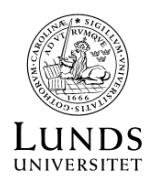

# SDSS SCIENCE ARCHIVE SERVER

### SLOAD DIGITAL SKY SURVEY

Med ett dedikerad teleskop i Nya Mexiko i USA har SDSS undersökt ett mycket stort antal både avlägsna galaxer och stjärnor i vår egen Vintergata.

Sloan Digital Sky Survey inkluderar både fotometriska observationer (bilder i olika filter) och spektra av totalt . I senare tid har SDSS data även kombineras med andra stora astronomiska undersökningar så som APOGEE och SEGUE.

## SDSS DATAARKIV

SDSS dataarkivet är öppet och ingen registrering behövs. Här har astronomer utvecklad ett antal enkla verktyg för att komma åt SDSS data samt verktyg för att analysera den.

• Navigeringsläge för att utforska arkivet:

# *https://skyserver.sdss.org/dr18/VisualTools/navi*

• Undersöka specifik galax eller stjärna:

#### *https://skyserver.sdss.org/dr18/VisualTools/explore/summary*

- Sök efter och analysera SDSS både optiska och infraröda spektra:
	- *https://dr18.sdss.org/optical/plate/search*
- Mer information om SDSS, dataarkivet och *http://voyages.sdss.org/*

# UTMANING: SKATTJAKT I SDSS ARKIVET

Hitta följande i SDSS dataarkivet, för att bli mer bekant med vilken sorts data finns där:

- $\Box$  En stjärna med g-magnitud mellan 15 och 18
- En ljusstark stjärna med g-magnitud under 12
- En spiralgalax orienterad så att vi ser rakt på skivan (cirkelformad)
- En spiralgalax orienterad så att vi ser den från sidan (pinnformad)
- En elliptisk galax
- En irreguljär galax
- $\Box$  En galax med r-magnitud under 18 samt med spektra
- $\Box$  En asteroid (se bild)
- En meteor eller satellit som hamnar i bild
- $\Box$  En mycket ljussvag stjärna med g-magnitud > 21
- **En mycket röd stjärna med (r-z) > 1.5**
- □ Två krockande galaxer
- En stjärnhop

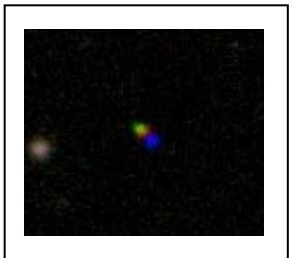

*Asteroider dyker upp som en rad ljusprickar i olika färger eftersom de flyttar sig i sin bana rund Solen under tiden det tar för teleskopet att ta bilder i olika filter.*

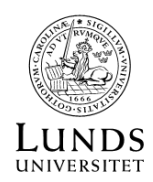

- En galaxhop
- En kvasar (kan identifieras genom att titta på deras spektra)
- Ett "spöke" (ljus som speglas ner i teleskopet från närliggande ljusstark stjärna)
- En mycket blå galax med  $(g-r) < 0$
- $\Box$  Vilket är det högsta rödförskjutningen (redshift) du kan hitta:  $z =$

## EXEMPEL: JÄMFÖR NÅGRA GALAXER

- Börja i navigeringsläge: *https://skyserver.sdss.org/dr18/VisualTools/navi*
- Markera "Objects with spectra"
- Identifiera 3 galaxer som du vill utforska vidare och notera deras SDSS ID.
- Öppna undersökningsläge och leta uppe dina tre galaxer:

#### *https://skyserver.sdss.org/dr18/VisualTools/explore/summary*

• Har det tagits spektra av dina utvalda galaxer? Vilka skillnader ser du i deras spektra? Vilken galax är ljusstarkast? Vilken är rödast? Vilken ligger längst bort från Vintergatan?

### EXEMPEL: LADDA HEM SPEKTRA FRÅN AVLÄGSEN GALAX (ELLER STJÄRNA)

Vi vill ladda hem spektra av en specifik galax för vidare analys.

#### **http://voyages.sdss.org/**

Här väljer vi 'tools' och därefter 'Explore'. Vi öppnar 'Search by' menyn och på näst sista raden skriver vi:

**Plate-MJD-Fiber = 274 51913 038** 

När vi trycker på "Go" får vi upp information om en något ljussvag spiralgalax med rödförskjutning (z) = 0.06058307.

Vi kan välja att ladda ner FITS images (*corrected frames*) i filtrerna u, g, r, i och z för vidare analys med t.ex. mjukvaran 'FITS liberator' eller 'Subaru Image Processor Makali'i'. (Notera att din data laddas ner som en .bz2 fil och måste först packas upp.) FITS bilden inte enbart den galax som vi var ute efter utan även ett antal närliggande stjärnor och galaxer.

Genom att istället välja 'optical spectra' ser vi att denna galax har observerats med spektrometern. Vi kan antingen analysera galaxens spektrum i browsern ('Analyse spectrum' eller 'Interactive spectrum') eller ladda hem dess spektrum som en FITS fil för vidare analys med andra program.

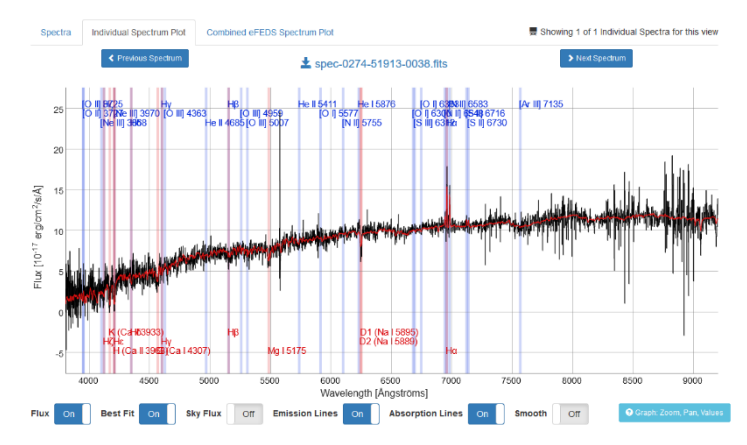

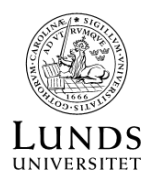

# EXEMPEL: FÅ FRAM FOTOMETRI FÖR ETT ANTAL OBJEKT FRÅN SDSS ARKIVET

I Navigerings-vy upptäcker du något som ser ut som ett kluster av stjärnor med koordinater på RA = 93.03368138 och Dec = 5.452048. Du upptäcker att stjärnhopen heter NGC2186 och du är intresserad av att få fotometri av så många stjärnor som möjligt nära dessa koordinater för att kunna göra ett HR diagram av stjärnhopen.

## **https://skyserver.sdss.org/dr18/SearchTools/radial**

Med hjälp av sky-server matar du in koordinaterna och söker efter all data inom 3 arkminuter. Sökningen ger dig fotometri för ca 447 stjärnor. Du upptäcker att 3 arkminuter är något stor cirkel. Med så stor sökning får du in många stjärnor som inte tillhör klustret. Din sökning behöver nog begränsas om datasetet ska domineras av klusterstjärnor.

Andra kluster värt att undersöka inkluderar NGC 2682 med RA = 132.84223595 och Dec = 11.80775657, NGC 7006 med RA = 315.3592 och Dec = 16.1992, Pfleiderer 3 med RA = 347.033585 och Dec = 60.8709 samt Pal 3 med RA = 151.3801 och Dec = 0.072.

## EXEMPEL: LADDA HEM ETT ANTAL SPEKTRA FRÅN SDSS AKRIVET

Efter att ha tittat runt SDSS arkivet i Navigerings-läge har du identifierad något som ser ut som en galaxhop. Här finns flera galaxer med koordinater på runt RA = 29.071 och Dec = 1.051 och du vill hämta hem spektrum från så många som möjligt av dessa.

SDSS Science Archive Server (SAS):

# **https://dr18.sdss.org/optical/spectrum/search**

På SAS väljer du 'Bulk Search', matar in RA och Dec koordinaterna och sätter 'Search Range' på 2 arkminuter. Sökningen ger dig spektra för de 23 galaxer som har analyserats inom 2 arkminuter av de angivna koordinaterna. Du kan välja 'Individual Spectrum Plot' för att titta på dem en efter en eller ladda ner din data för vidare analys med andra verktyg.